- To Add New Provider, do the following Steps :
	- o Click on Procedure Tab.

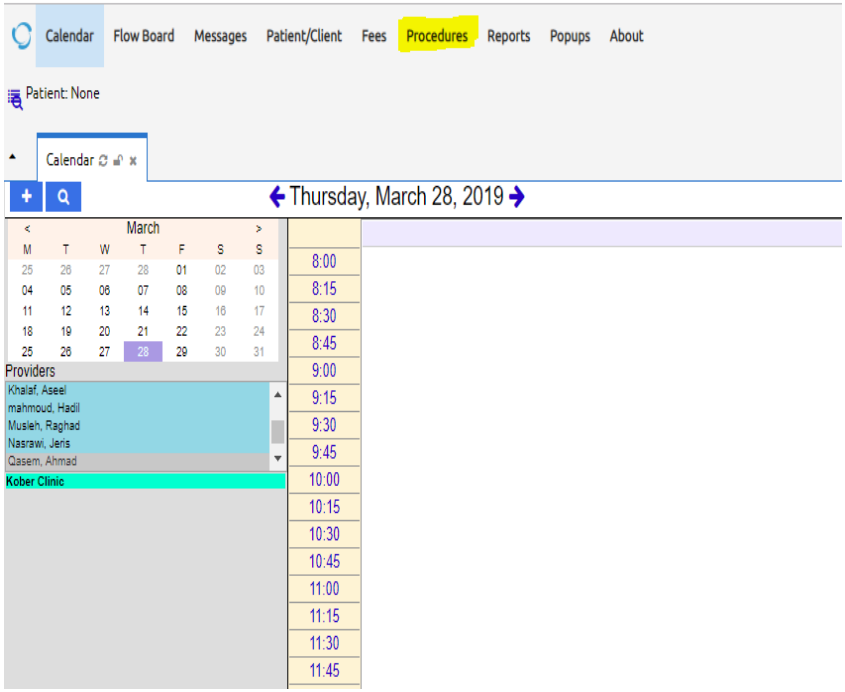

o Then, Click on Providers.

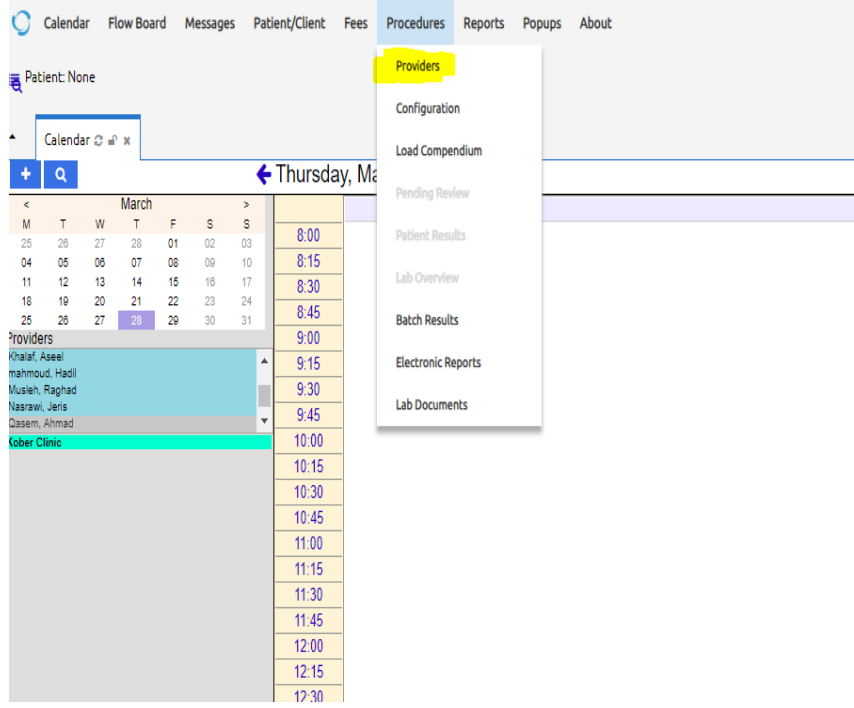

o Click on Add New.

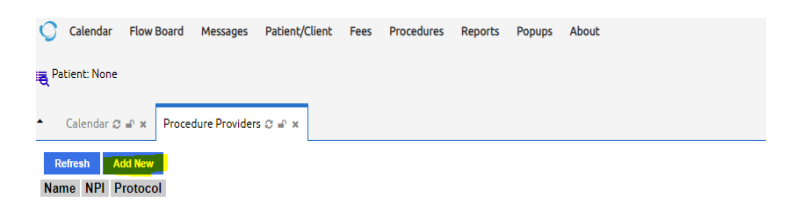

## o Fill Data Then Press Save.

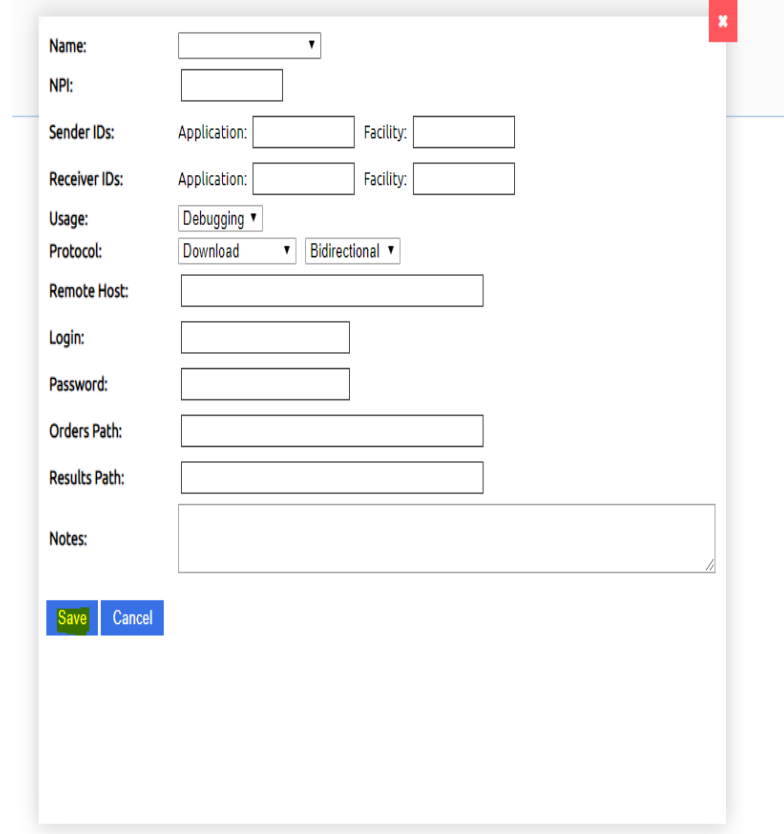